## Automate all the things with CI/CD in GitHub Actions

Rob Allen, April 2024

#### How do we test and release software?

## Workflow to accept a code change

- 1. Checkout the source code
- 2. Install dependencies
- 3. Compile (or create container)
- 4. Run code style checks
- 5. Run tests
- 6. Send artifacts (logs, test output, etc.) to dev for debugging
- 7. Tell dev that it worked (or failed)

## Workflow to release a new version

- 1. Checkout the source code
- 2. Compile (or create container)
- 3. Upload container to registry (exe to Release)
- 4. Deploy to container orchestration platform
- 5. Publish release
- 6. Notify Slack

We never get this right every time!

#### Humans are bad at repetitive tasks

# Humans are bad at repetitive tasks That's why we invented computers

#### Tests ensure our software works

#### CI ensures that we run them

#### CD releases it reliably

Our repository is the centre of our development world

GitHub Actions runs scripts when an event happens

#### YAML all the way down!

sorry!

```
 name: CI
 on: [push, pull_request]
 jobs:
   qa:
     name: QA checks
     runs-on: ubuntu-latest
     steps:
       - name: "Say Hello"
```
run: echo "Hello World"

 - name: "Say Goodbye" run: echo "All done"

name: CI

 on: [push, pull\_request] jobs:

qa:

 name: QA checks runs-on: ubuntu-latest steps:

 - name: "Say Hello" run: echo "Hello World"

 - name: "Say Goodbye" run: echo "All done"

 name: CI on: [push, pull\_request] jobs: qa: name: QA checks runs-on: ubuntu-latest steps:

- name: "Say Hello" run: echo "Hello World"
- name: "Say Goodbye" run: echo "All done"

Events

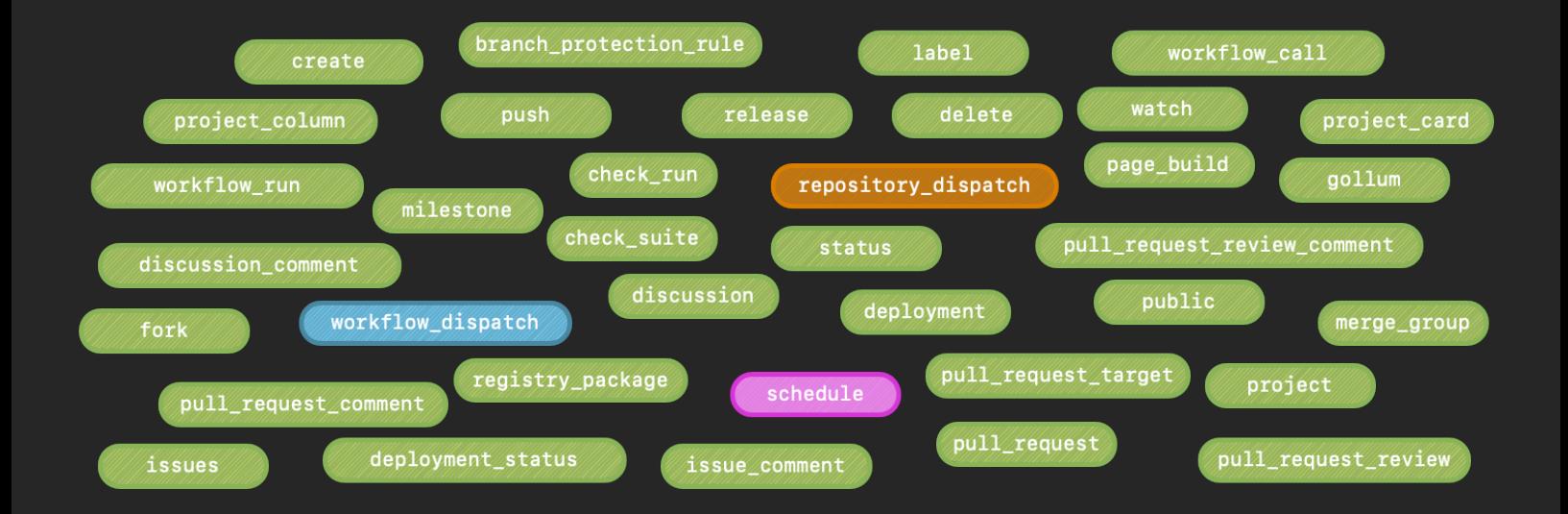

 name: CI on: [push, pull\_request] jobs: qa: name: QA checks runs-on: ubuntu-latest steps: - name: "Say Hello"

run: echo "Hello World"

 - name: "Say Goodbye" run: echo "All done"

```
 name: CI
 on: [push, pull_request]
 jobs:
   qa:
     name: QA checks
     runs-on: ubuntu-latest
     steps:
       - name: "Say Hello"
          run: echo "Hello World"
       - name: "Say Goodbye"
         run: echo "All done"
```
## **Success**

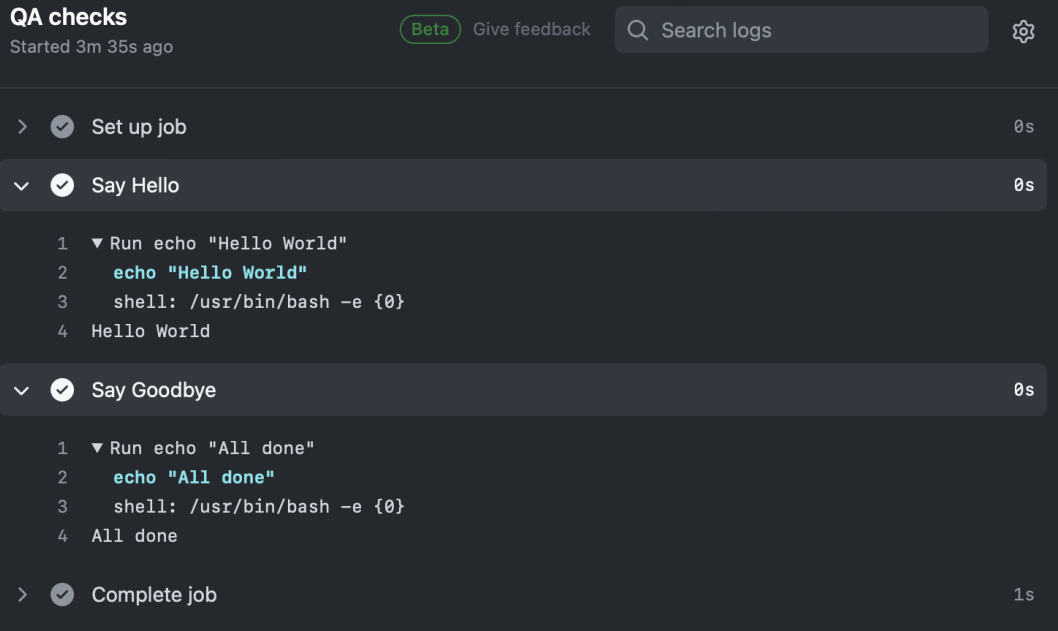

## Failure

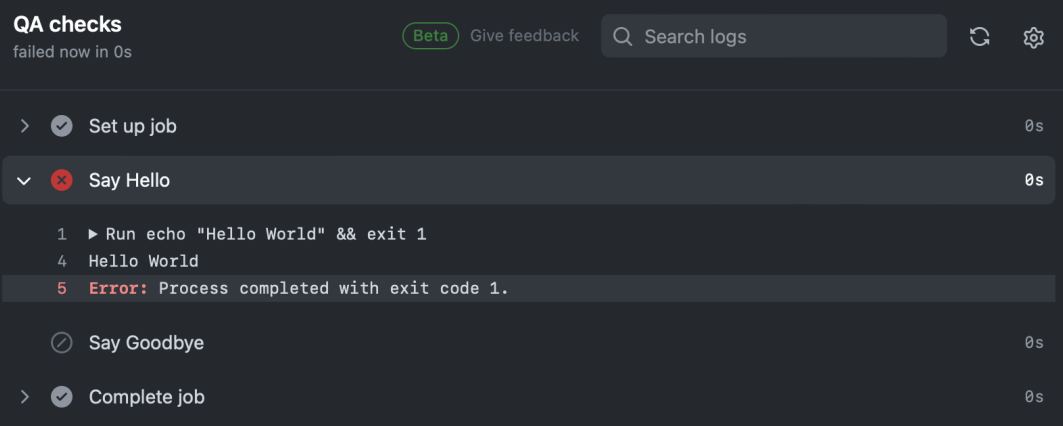

## PHP quality checks

## Set up the pipeline

 name: PHP Checks on: [pull\_request] jobs: php-checks: runs-on: ubuntu-latest

steps:

 - name: Checkout uses: actions/checkout@v3

 - name: Create .env file run: cp .env.ci .env

## Set up the pipeline

 name: PHP Checks on: [pull\_request] jobs: php-checks: runs-on: ubuntu-latest steps:

- name: Checkout uses: actions/checkout@v3
- name: Create .env file run: cp .env.ci .env

## Set up the pipeline

 name: PHP Checks on: [pull\_request] jobs: php-checks: runs-on: ubuntu-latest steps:

> - name: Checkout uses: actions/checkout@v3

 - name: Create .env file run: cp .env.ci .env

## Grab PHP

- name: Install PHP

 uses: "shivammathur/setup-php@v2" with:

```
 coverage: "pcov"
 php-version: "8.3.4"
 tools: composer:v2, cs2pr
```
#### Dependencies

- name: Run composer run: composer install --prefer-dist --no-progress --no-ansi --no-interaction
- name: Install npm run: npm install

## Code quality

- name: Check code style run: vendor/bin/phpcs -q --report=checkstyle | cs2pr

## Code quality

- name: Check code style run: vendor/bin/phpcs -q --report=checkstyle | cs2pr
- name: Run static analysis checks run: vendor/bin/phpstan analyse

## Code quality

- name: Check code style run: vendor/bin/phpcs -q --report=checkstyle | cs2pr
- name: Run static analysis checks run: vendor/bin/phpstan analyse
- name: Run unit tests run: vendor/bin/phpunit -c phpunit-ci.xml --testsuite=unit

#### Other checks

- name: Check licenses of PHP dependencies

 # (see akrabat.com/check-licenses-of-composer-dependencies) run: php bin/check-licenses.php

## Other checks

 - name: Check licenses of PHP dependencies # (see akrabat.com/check-licenses-of-composer-dependencies) run: php bin/check-licenses.php

 - name: Check we can cache routes run: php bash -c "php artisan route:cache && php artisan route:clear"

#### Other checks

 - name: Check licenses of PHP dependencies # (see akrabat.com/check-licenses-of-composer-dependencies) run: php bin/check-licenses.php

 - name: Check we can cache routes run: php bash -c "php artisan route:cache && php artisan route:clear"

 - name: Check tailwind-build has been run. run: npm run tailwind-build &&  $\lceil -z \rceil$  "\$(git status --porcelain)"  $\lceil$ 

#### Use Docker? Run in Docker!

 - name: Docker Compose Pull run: docker compose pull

## Use Docker? Run in Docker!

- name: Docker Compose Pull run: docker compose pull
- # Cache Docker layers
- uses: jpribyl/action-docker-layer-caching@v0.1.1 continue-on-error: true

### Use Docker? Run in Docker!

- name: Docker Compose Pull run: docker compose pull
- # Cache Docker layers
- uses: jpribyl/action-docker-layer-caching@v0.1.1 continue-on-error: true
- name: Start the containers run: docker compose up --build -d

#### Tests that need the database

- name: Ensure MySQL is available

# (uses raphaelahrens/wait-for-it)

run: docker-compose exec -T php ./wait-for-it -t 10 db:3306

#### Tests that need the database

 - name: Ensure MySQL is available # (uses raphaelahrens/wait-for-it) run: docker-compose exec -T php ./wait-for-it -t 10 db:3306

 - name: Run migrations run: docker-compose exec -T php bash -c "php artisan migrate: fresh --seed"

#### Tests that need the database

- name: Ensure MySQL is available # (uses raphaelahrens/wait-for-it) run: docker-compose exec -T php ./wait-for-it -t 10 db:3306
- name: Run migrations run: docker-compose exec -T php bash -c "php artisan migrate: fresh --seed"
- name: Execute tests
	- run: docker-compose exec -T vendor/bin/phpunit
		- -c phpunit-ci.xml --testsuite=integration

## Upload assets

```
- name: Upload test output
  uses: actions/upload-artifact@v2
   if: failure()
   with:
     name: failed-tests
     path: tests/output
     retention-days: 8
```
## Upload assets

 - name: Upload test output uses: actions/upload-artifact@v4 if: failure()

with:

 name: failed-tests path: tests/output retention-days: 8

## Upload assets

 - name: Upload test output uses: actions/upload-artifact@v4 if: failure() with: name: failed-tests path: tests/output retention-days: 8

Everything we run in CI we also run locally

## Tag and Release

#### When a milestone is closed…

on:

milestone:

types: [closed]

## do a full checkout…

steps:

 - name: Checkout code uses: actions/checkout@v3 with: ref: master

fetch-depth: 0

#### so we can create & push a tag…

- name: Create Tag
	- uses: rickstaa/action-create-tag@v1
	- id: create-tag
	- with:

```
 tag: "${{ github.event.milestone.title }}"
message: "Tag ${{ github.event.milestone.title }}"
```
#### and create a GitHub Release

```
 - name: Create GitHub Release
  uses: actions/github-script@v6
   with:
     script: |
        await github.rest.repos.createRelease({
           generate_release_notes: true,
          name: "${{github.event.milestone.title}}",
          tag_name: "${{github.event.milestone.title}}"
         });
```
## along with a new Milestone

- name: 'Get next minor version'

id: semvers

 uses: "WyriHaximus/github-action-next-semvers@v1" with:

version: \${{github.event.milestone.title}}

- name: 'Create new milestone'

 uses: "WyriHaximus/github-action-create-milestone@v1" with:

title:  $\{ {\mathcal{S}} \}$  steps.semvers.outputs.patch  $\}$ 

env:

GITHUB TOKEN: "\${{ secrets.GITHUB TOKEN }}"

## along with a new Milestone

- name: 'Get next minor version'

#### id: semvers

 uses: "WyriHaximus/github-action-next-semvers@v1" with:

version:  $\{\{github\}.event.milestone.title\}$ 

- name: 'Create new milestone'
	- uses: "WyriHaximus/github-action-create-milestone@v1" with:

#### title:  $\{ {\mathcal{S}} \}$  steps.semvers.outputs.patch  $\}$

env:

GITHUB TOKEN: "\${{ secrets.GITHUB TOKEN }}"

## along with a new Milestone

- name: 'Get next minor version'

id: semvers

 uses: "WyriHaximus/github-action-next-semvers@v1" with:

version: \${{github.event.milestone.title}}

- name: 'Create new milestone'
	- uses: "WyriHaximus/github-action-create-milestone@v1" with:

title:  $\{ {\mathcal{S}} \}$  steps.semvers.outputs.patch  $\}$ 

env:

GITHUB TOKEN: "\${{ secrets.GITHUB TOKEN }}"

#### Compile & upload binaries

### When a release is published...

on:

release:

types:

- published

#### build the binaries…

steps:

- # checkout, setup Go etc…
- name: Build the Rodeo executables # (akrabat.com/building-go-binaries-for-different-platforms) run: ./build-exes.sh \${{ github.ref\_name }}

## and upload them

 - name: Upload the Rodeo binaries uses: actions/svenstaro/upload-release-action@v2 with:

```
 repo_token: ${{ secrets.GITHUB_TOKEN }}
tag: \frac{1}{2}{ github.ref }}
 file: ./release/rodeo-*
 file_glob: true
```
#### Build and push to ECR

#### Build container…

 on: release: types:

- published

## Build container…

 on: release: types: - published

steps:

# checkout, etc…

```
 - name: Build Docker Image
  run: docker build --tag
    img-name:\frac{1}{3}{ github.ref_name } }.
```
## and push to ECR

 - name: Push to ECR uses: jwalton/gh-ecr-push@v1 with:

```
 access-key-id: ${{ secrets.AWS_ACCESS_KEY_ID }}
secret-access-key: \frac{1}{2}{ secrets.AWS_SECRET_ACCESS_KEY }}
 region: us-east-2
local-image: img-name:\frac{1}{2}{ github.ref_name }}
 image: img-name:${{ github.ref_name }}, img-name:latest
```
## and push to ECR

 - name: Push to ECR uses: jwalton/gh-ecr-push@v1 with:

> access-key-id: \${{ secrets.AWS\_ACCESS\_KEY\_ID }} secret-access-key: \${{ secrets.AWS\_SECRET\_ACCESS\_KEY }} region: us-east-2 local-image: img-name:  $f\{$  qithub.ref name }} image: img-name:\${{ github.ref\_name }}, img-name:latest

## and push to ECR

 - name: Push to ECR uses: jwalton/gh-ecr-push@v1 with:

```
access-key-id: \frac{1}{2} secrets.AWS ACCESS KEY ID }}
secret-access-key: \frac{1}{2}{ secrets.AWS_SECRET_ACCESS_KEY }}
 region: us-east-2
local-image: img-name:\frac{1}{2}{ github.ref_name }}
 image: img-name:${{ github.ref_name }}, img-name:latest
```
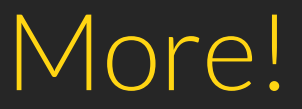

#### More!

- Secrets live in GitHub, not git!
- Use conditionals to save time & resources
- Don't like bash? Use Python with shell: python
- The GitHub cli (gh) is preinstalled
- Building a library? Use matrices to test on multiple PHPs
- Pre-built:<https://github.com/marketplace?type=actions>

## To sum up

"a deployment pipeline is an automated manifestation of your process for getting software from version control into the hands of your users."

David Farley

# Thank you!

 $-50.52$